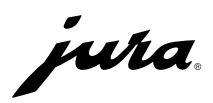

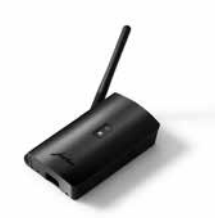

#### Data Communicator

- de Bedienungsanleitung
- en Instructions for use
- fr Mode d'emploi
- it Istruzioni per l'uso
- nl Gebruiksaanwijzing
- es Modo de empleo
- pt Manual de instruções
- sv Bruksanvisning
- no Instruksjonsbok
- pl Instrukcja obsługi
- ru Руководство по эксплуатации
- cs Návod k obsluze

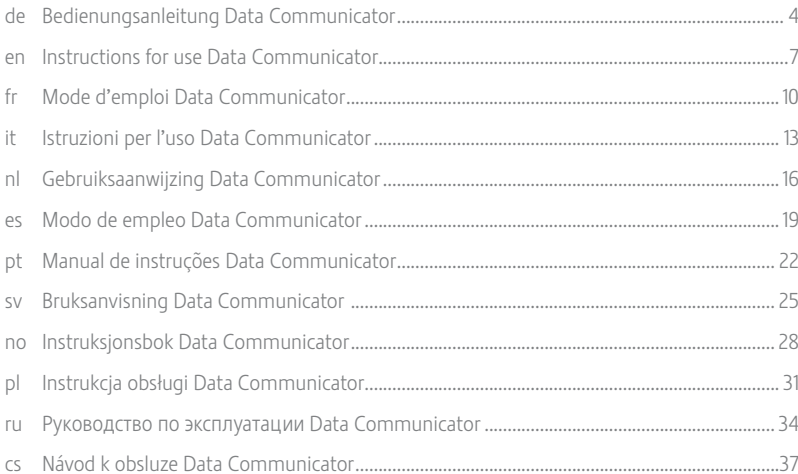

Schweiz/EU 12 Monate Garantiebedingungen 12 mois conditions de garantie

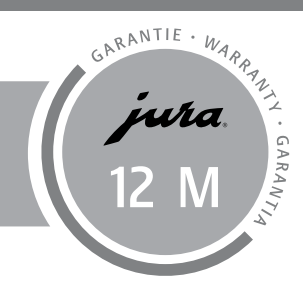

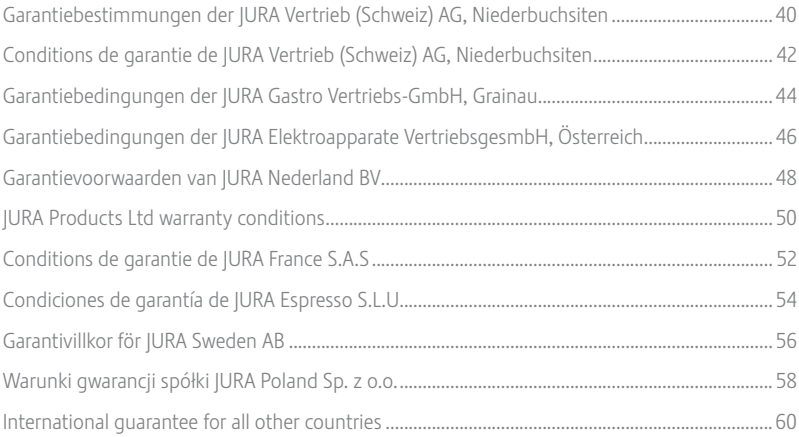

#### Bestimmungsgemäße Verwendung

Der Data Communicator dient als WLAN-Schnittstelle zum Auslesen der Produktzählerstände und des Pflegestatus aus Kaffeevollautomaten von JURA. Dies geschieht durch geschultes Personal über die Data-Communicator-Webseite. Der Kaffeevollautomat muss hierfür mit einem JURA Smart Connect ausgestattet sein (kompatible Kaffeevollautomaten siehe www.jura.com). Jede andere Verwendung gilt als nicht bestimmungsgemäß. JURA übernimmt keine Haftung für Folgen aus nicht bestimmungsgemäßer Verwendung.

## Übersicht Data Communicator

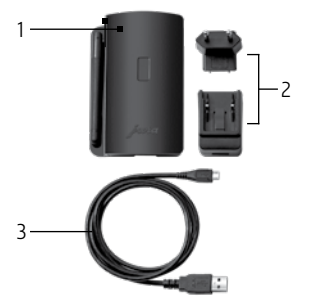

- Data Communicator
- 2 Netzteil (länderspezifische Varianten)
- 3 USB-Kabel

### Voraussetzungen

- Vindows-PC/Windows-Laptop mit einer Verbindung ins Internet über ein einfach gesichertes WLAN (Netzwerkname und Passwort), lokalen Administrator-Berechtigungen zur Installation von Programmen und mindestens einem freien USB-Anschluss
- Google Authenticator App (sie kann kostenlos im Google Play Store und App Store heruntergeladen werden)
- Kaffeevollautomat mit JURA Smart Connect

#### Installieren

- ► Laden Sie den Konfigurationsassistenten herunter. Geben Sie hierfür folgenden Link in die Adresszeile Ihres Browsers ein:
	- www.datacommunicator.jura.com/configurator/Configurator\_Setup.exe
- $\triangleright$  Öffnen Sie den Konfigurationsassistenten durch Doppelklick auf das Programm. Der Konfigurationsassistent startet.
- E Manche Virenscanner stufen das Programm als Gefahr ein und verschieben es in die Quarantäne. Nehmen Sie das Programm ggf. wieder aus der Quarantäne heraus und starten Sie es anschließend.
- $\blacktriangleright$  Folgen Sie den Anweisungen des Konfigurationsassistenten.
- Per Login erfordert einen sechsstelligen Zahlencode. Dieser ergänzt das Kennwort und erhöht die Sicherheit der Applikation (Zwei-Faktor-Authentifizierung). Bei der ersten Anmeldung muss ein neues Benutzerkonto erstellt werden, dies geschieht über den Konfigurationsassistenten. Mit der Bestätigungsmail erhalten Sie den entsprechenden Sicherheitsschlüssel für die Eröffnung Ihres Accounts in der Google Authenticator App. Fortan werden temporär gültige Zahlencodes generiert.
- $\triangleright$  Führen Sie den Funktionstest durch.

Fortan verwalten und konfigurieren Sie den Data Communicator über die Data-Communicator-Webseite www.datacommunicator.jura.com.

► Nehmen Sie abschließende Einstellungen auf der Data-Communicator-Webseite vor. Beachten Sie entsprechende Hinweise auf www.datacommunicator.jura.com/help.

#### Grundsätzliches

- Der JURA Smart Connect muss in die Serviceschnittstelle des Kaffeevollautomaten eingesetzt werden. Diese befindet sich in der Regel auf der Oberseite oder Rückseite des Gerätes unter einer entfernbaren Abdeckung. Wissen Sie nicht, wo sich die Serviceschnittstelle Ihres Kaffeevollautomaten befindet, fragen Sie Ihren Fachhändler oder schauen Sie nach unter www.jura.com.
- $\blacksquare$  In den Pairingmodus gelangen Sie in der Regel durch zweisekündiges Drücken der Reset-Taste am JURA Smart Connect oder über das Menü Ihres Kaffeevollautomaten.
- Der Aufbau einer Verbindung kann einen Moment in Anspruch nehmen. Schlägt der Aufbau der Verbindung fehl, überprüfen Sie die Distanz des JURA Smart Connect zum eingeschalteten Kaffeevollautomaten. Versuchen Sie es erneut.

#### Kontakt

JURA Elektroapparate AG Kaffeeweltstrasse 10 CH-4626 Niederbuchsiten Tel. +41 (0)62 389 82 33 Weitere Kontaktdaten für Ihr Land finden Sie online unter www.jura.com. Konformitätserklärung: www.jura.com/conformity

#### Proper use

The Data Communicator acts as the WLAN interface to read out the product counter readings and maintenance status from JURA coffee machines. This is done by trained staff using the Data Communicator website. The coffee machine must be equipped with a JURA Smart Connect (for compatible machines, please see www.jura.com). Use for any other purpose will be deemed improper. JURA cannot accept any responsibility for the consequences of improper use.

### Overview of the Data Communicator

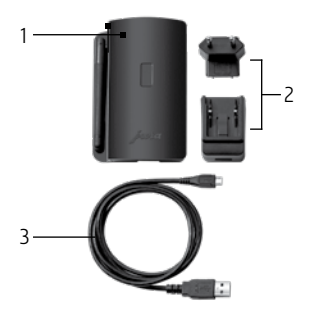

- Data Communicator
- 2 Mains adapter (country-specific versions)

3 USB cable

### **Requirements**

- Vindows PC or laptop with an Internet connection over a secure WLAN (single-factor authentication with network name and password), local administrator rights to install programs, and at least one free USB port
- Google Authenticator app (free download from the Google Play Store or the App Store)
- Goffee machine with IURA Smart Connect

#### Installation

- $\triangleright$  Download the configuration wizard. To do this, enter the link below in your browser's address bar: www.datacommunicator.jura.com/configurator/Configurator\_Setup.exe
- $\triangleright$  Double-click on the configuration wizard to open the program. The configuration wizard will be launched.
- **E** Some virus scanners may classify the program as a risk and move it to quarantine. If necessary, move it out of quarantine again and then run it.
- $\triangleright$  Follow the instructions in the configuration wizard.
- E You will need a six-digit code to log in. This is used in addition to the password and enhances the security of the application (two-factor authentication). A new user account must be created the first time you log in. This is done using the configuration assistant. You will receive the respective security key to open your account in the Google Authenticator App with the confirmation mail. Temporary codes will then be generated.
- $\blacktriangleright$  Perform the function test.

You can then administer and configure the Data Communicator using the Data Communicator website www.datacommunicator.jura.com.

 $\blacktriangleright$  Make the final settings on the Data Communicator website. Please refer to the information provided at www.datacommunicator.jura.com/help.

#### Basic information

The JURA Smart Connect must be inserted into the coffee machine's service socket. This is normally on the top or back of the machine, under a removable cover. If you are unsure where to find the service socket on your coffee machine, contact your specialised dealer or go to www.jura.com.

- You can normally enter pairing mode by holding down the reset button on the JURA Smart Connect for two seconds or by selecting the appropriate option from the menu on the machine.
- It may take a few moments to establish the connection. If a connection cannot be established, check the distance between the JURA Smart Connect and the machine (which must be switched on). Try again.

#### Contact

JURA Elektroapparate AG Kaffeeweltstrasse 10 CH-4626 Niederbuchsiten Tel. +41 (0)62 389 82 33 You will find additional contact details for your country at www.jura.com. Declaration of conformity: www.jura.com/conformity

#### Utilisation conforme

Le Data Communicator sert d'interface WLAN pour la lecture des relevés de compteur et le statut d'entretien des machines automatiques à café de JURA. Pour ce faire, les collaborateurs formés accèdent à la page web du Data Communicator. Dans ce cadre, la machine automatique à café doit être équipée d'un JURA Smart Connect (pour les machines compatibles, cf. www.jura.com). Toute autre utilisation est considérée comme non conforme. JURA décline toute responsabilité relative aux conséquences d'une utilisation non conforme.

### Aperçu Data Communicator

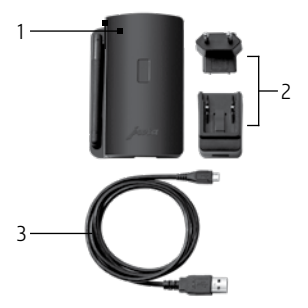

- 1 Data Communicator
- 2 Bloc d'alimentation (différentes variantes
- en fonction des pays)
- 3 Câble USB

## Conditions requises

- Ordinateur de bureau/portable sous Windows avec une connexion Internet via un réseau Wi-Fi à un seul niveau de sécurité (nom du réseau et mot de passe), droits d'administrateur en local pour l'installation de programmes et au moins un port USB libre.
- Appli Google Authenticator (elle peut être téléchargée gratuitement dans le Google Play Store et l'App Store)
- **Machine automatique à café avec JURA Smart Connect**

#### Installation

- Téléchargez l'assistant de configuration. Pour cela, entrez le lien suivant dans la barre d'adresse de votre navigateur :
	- www.datacommunicator.jura.com/configurator/Configurator\_Setup.exe
- $\triangleright$  Ouvrez l'assistant de configuration en cliquant deux fois sur le programme. L'assistant de configuration démarre.
- E Certains scanners antivirus considère le programme comme dangereux et l'isolent dans la zone de quarantaine. Le cas échéant, restaurez le programme et redémarrez-le ensuite.
- Suivez les instructions de l'assistant de configuration.
- E Pour se connecter, il faut taper un code à six chiffres. Il complète le mot de passe et renforce la sécurité de l'application (double authentification). Un nouveau compte utilisateur doit être créé lors de la première connexion, ce qui est possible via l'assistant de configuration. Avec le courriel de confirmation, vous recevez la clé de sécurité correspondante pour l'ouverture de votre compte dans l'appli Google Authenticator. À partir de là, des codes à chiffres sont générés. Ils ont une durée de validité limitée.
- Fffectuez le test de fonctionnement.

Ensuite, vous accédez à la page web du Data Communicator www.datacommunicator.jura.com qui vous permet de gérer et configurer le Data Communicator.

 $\triangleright$  Effectuez les derniers réglages sur la page web du Data Communicator. Suivez les instructions correspondantes sur www.datacommunicator.jura.com/help.

# À savoir

Le JURA Smart Connect doit être inséré dans le port de service de la machine. Il se trouve en règle générale en haut ou à l'arrière de la machine sous un cache amovible. Si vous ne savez pas où se trouve le port de service de votre machine automatique à café, demandez à votre revendeur agréé ou regardez sur le site www.jura.com.

- En mode de jumelage, le double actionnement de la touche de réinitialisation ou le menu de votre machine automatique vous permet normalement d'accéder au JURA Smart Connect.
- L'établissement de la connexion peut prendre quelques instants. Si l'établissement de la connexion échoue, vérifiez la distance qui sépare le JURA Smart Connect de la machine automatique à café en service. Essayez à nouveau.

#### Contact

JURA Elektroapparate AG Kaffeeweltstrasse 10 CH-4626 Niederbuchsiten Tél. : +41 (0)62 389 82 33 Vous trouverez d'autres coordonnées pour votre pays sur la page www.jura.com. Déclaration de conformité : www.jura.com/conformity

### Uso conforme

Il Data Communicator funge da interfaccia WLAN per la lettura dei contatori dei prodotti e dello stato di manutenzione delle macchine automatiche per specialità di caffè JURA. La lettura viene effettuata da personale qualificato tramite il sito web del Data Communicator. La macchina automatica deve essere munita di uno JURA Smart Connect (macchine automatiche compatibili v. www.jura.com). Ogni altro utilizzo è da considerarsi non conforme. JURA declina ogni responsabilità per conseguenze derivanti da un uso non conforme.

### Panoramica del Data Communicator

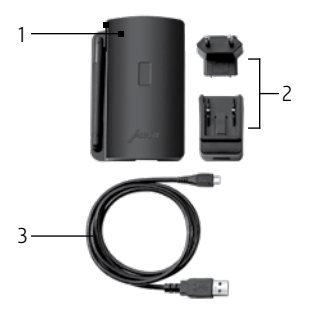

- Data Communicator
- 2 Alimentatore (varianti specifiche dei diversi paesi)
- 3 Cavo USB

# **Requisiti**

- ▶ PC/laptop Windows con una connessione a Internet attraverso una WLAN con una protezione semplice (nome rete e password), autorizzazioni locali di amministratore per l'installazione di programmi e almeno una porta USB libera
- \* App Google Authenticator (scaricabile gratuitamente da Google Play Store e App Store)
- ▶ Macchina automatica con |URA Smart Connect

#### Installazione

- ▶ Scarichi l'assistente di configurazione. Inserendo il seguente link nella riga dell'indirizzo del browser: www.datacommunicator.jura.com/configurator/Configurator\_Setup.exe
- $\blacktriangleright$  Apra l'assistente di configurazione facendo doppio clic sul programma. L'assistente di configurazione si avvia.
- E Alcuni programmi antivirus classificano il programma come pericoloso e lo mettono in quarantena. Eventualmente estragga il programma dalla quarantena e lo avvii.
- $\blacktriangleright$  Segua le istruzioni dell'assistente di configurazione.
- E Il login richiede un codice numerico di sei cifre. Questo codice integra la password ed accresce la sicurezza dell'applicazione (autenticazione a due fattori). Al momento della prima registrazione, occorre creare un nuovo account utente mediante l'assistente di configurazione. La relativa chiave di sicurezza per l'apertura dell'account nell'app Google Authenticator viene inviata tramite l'e-mail di conferma. D'ora in avanti vengono generati codici numerici validi temporaneamente.
- ► Esegua il test di funzionamento.

A questo punto può gestire e configurare il Data Communicator tramite il sito web del Data Communicator www.datacommunicator.jura.com.

 $\triangleright$  Esegua le impostazioni conclusive sul sito web del Data Communicator, prestando attenzione alle avvertenze su www.datacommunicator.jura.com/help.

### Informazioni generali

" Lo JURA Smart Connect deve essere inserito nell'interfaccia di servizio della macchina automatica. Normalmente l'interfaccia si trova sul lato superiore o posteriore della macchina, sotto un coperchio rimovibile. Se non sa dove si trova l'interfaccia di servizio della sua macchina automatica, si rivolga al suo rivenditore specializzato o consulti il sito www.jura.com.

- Di norma, la modalità di accoppiamento (pairing) si attiva tenendo premuto per due secondi il pulsante di ripristino sullo JURA Smart Connect o tramite il menu della macchina automatica.
- " La creazione del collegamento può richiedere un po<sup>4</sup> di tempo. In caso di mancata creazione del collegamento, verifichi la distanza dello JURA Smart Connect dalla macchina automatica accesa. Riprovi ancora una volta.

#### Contatto

JURA Elektroapparate AG Kaffeeweltstrasse 10 CH-4626 Niederbuchsiten Tel. +41 (0)62 389 82 33 Per altri dati di contatto per i singoli paesi consulti il sito Internet www.jura.com. Dichiarazione di conformità: www.jura.com/conformity

#### Eigenlijk gebruik

De Data Communicator dient als WLAN-interface voor het uitlezen van de producttellerstanden en de onderhoudsstatus van koffie-volautomaten van JURA. Dat wordt door geschoold personeel gedaan via de Data Communicator website. De koffie-volautomaat moet hiervoor zijn voorzien van een JURA Smart Connect (zie voor compatibele koffie-volautomaten www.jura.com). Leder ander gebruik wordt beschouwd als oneigenlijk gebruik. JURA kan niet aansprakelijk worden gesteld voor de gevolgen van oneigenlijk gebruik.

### Overzicht Data Communicator

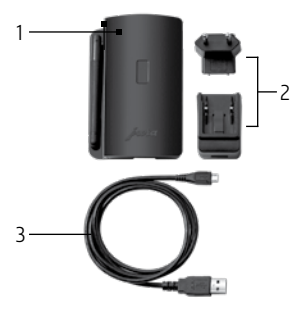

- 1 Data Communicator
- 2 Netvoeding (landspecifieke varianten)
- 3 USB-kabel

### Voorwaarden

- Vindows-pc/Windows-laptop met een verbinding met het internet via een eenvoudig beveiligd WLAN (netwerknaam en wachtwoord), lokale administratorrechten voor de installatie van programma's en minstens één vrije USB-aansluiting
- Google Authenticator app (deze kan gratis in de Google Play Store en App Store worden gedownload)
- Koffie-volautomaat met JURA Smart Connect

#### Installeren

- Download de configuratiewizard. Voer hiervoor de volgende link in de adresregel van uw browser in: www.datacommunicator.jura.com/configurator/Configurator\_Setup.exe
- $\triangleright$  Open de configuratiewizard door op het programma te dubbelklikken. De configuratiewizard start.
- E Sommige virusscanners schatten het programma in als een gevaar en zetten het in de quarantaine. Haal het programma, indien nodig, weer uit de quarantaine en start het vervolgens.
- $\triangleright$  Volg de instructies van de configuratiewizard.
- E Voor de login is een code van zes cijfers vereist. Deze code is een aanvulling op het wachtwoord en verhoogt de veiligheid van de toepassing (twee-factoren authenticatie). Er moet bij de eerste aanmelding een nieuw gebruikersaccount worden aangemaakt. Dit gebeurt via de configuratiewizard. Met de bevestigingsmail ontvangt u de bijbehorende veiligheidssleutel voor het openen van uw account in de Google Authenticator-app. Voortaan worden tijdelijk geldige cijfercodes gegenereerd.
- ► Voer de functietest uit.

Voortaan beheert en configureert u de Data Communicator via de Data Communicator website www.datacommunicator.jura.com.

► Breng afsluitende instellingen aan op de Data Communicator website. Neem aanwijzingen hierover op www.datacommunicator.jura.com/help in acht.

### Essentiële aanwijzingen

▶ De JURA Smart Connect moet in de service-interface van de koffie-volautomaat worden gebruikt. Deze bevindt zich doorgaans aan de bovenzijde of achterzijde van het apparaat onder een afneembare afdekking. Als u niet weet waar de service interface van uw koffievolautomaat zich bevindt, vraag dat dan aan uw geautoriseerde dealer of kijk op www.jura.com.

- Gewoonlijk komt u in de pairingmodus door twee seconden de resettoets aan de JURA Smart Connect in te drukken of via het menu van uw koffie-volautomaat.
- Het kan even duren om verbinding te maken. Als het niet lukt verbinding te maken, controleer dan de afstand tussen de JURA Smart Connect en de ingeschakelde koffievolautomaat. Probeer het nog eens.

#### Contact

JURA Elektroapparate AG Kaffeeweltstrasse 10 CH-4626 Niederbuchsiten Tel. +41 62 389 82 33 Meer contactgegevens voor uw land vindt u online onder www.jura.com. Verklaring van overeenstemming: www.jura.com/conformity

### Utilización conforme a lo previsto

El Data Communicator actúa como interfaz WLAN para leer los contadores de los productos y el estado de conservación de las cafeteras automáticas de JURA. El personal formado se encarga de dicha tarea a través de la página web del Data Communicator. Para ello, la cafetera automática debe estar equipada con Smart Connect de JURA (cafeteras automáticas compatibles en www.jura.com). Cualquier otra aplicación se considerará no conforme a lo previsto. JURA no asume ninguna responsabilidad por las consecuencias derivadas de una utilización no conforme a lo previsto.

### Vista general del Data Communicator

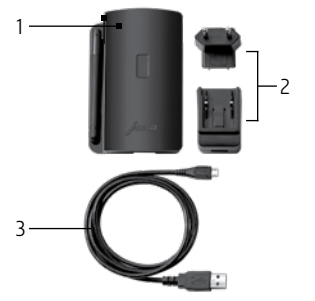

- Data Communicator
- 2 Fuente de alimentación (variantes específicas del país)
- 3 Cable USB

## Condiciones previas

- Ordenador de sobremesa/portátil con Windows con una conexión a Internet mediante una red WLAN con protección sencilla (nombre de red y contraseña), derechos de administrador local para la instalación de programas y, por lo menos, un puerto USB libre
- Aplicación Google Authenticator (puede descargarse gratuitamente en Google Play Store y App Store)
- Cafetera automática con | URA Smart Connect

#### Instalación

- Descargue el asistente de configuración. Para ello, introduzca el siguiente enlace en la barra de direcciones de su navegador:
	- www.datacommunicator.jura.com/configurator/Configurator\_Setup.exe
- $\triangleright$  Abra el asistente de configuración haciendo doble clic en el programa. Se inicia el asistente de configuración.
- E Algunos detectores de virus consideran el programa como un peligro y lo ponen en cuarentena. En caso necesario, retire el programa de la cuarentena y, a continuación, inícielo.
- $\triangleright$  Siga las instrucciones del asistente de configuración.
- El inicio de sesión requiere un código numérico de seis cifras. Dicho código complementa la contraseña y refuerza la seguridad de la aplicación (autentificación de dos factores). Para iniciar sesión por primera vez, deberá crear una nueva cuenta de usuario en los asistentes de configuración. El correo de confirmación incluye la correspondiente clave de seguridad para abrir su cuenta en la aplicación Google Authenticator. Desde ese momento, se generan códigos numéricos válidos temporalmente.
- $\triangleright$  Realice una prueba de funcionamiento.

En adelante, gestione y configure el Data Communicator a través de la página web del Data Communicator www.datacommunicator.jura.com.

 $\triangleright$  Realice los siguientes ajustes en la página web del Data Communicator. Tenga en cuenta las indicaciones de www.datacommunicator.jura.com/help.

#### Información básica

- JURA Smart Connect debe instalarse en la interfaz de servicio de la cafetera automática. Por norma general, se encuentra bajo una tapa extraíble en la parte superior o posterior de la máquina. Si desconoce dónde se encuentra la interfaz de servicio de su cafetera automática, pregúntele a su distribuidor especializado o busque en www.jura.com.
- Por norma general, puede acceder al modo de emparejamiento pulsando al tecla de reinicio de JURA Smart Connect durante dos segundos o mediante el menú de su cafetera automática.
- El establecimiento de una conexión puede tardar un poco. Si el establecimiento de la conexión ha fallado, compruebe la distancia de JURA Smart Connect con respecto a la cafetera automática conectada. Inténtelo de nuevo.

#### Contacto

JURA Elektroapparate AG .<br>Kaffeeweltstrasse 10 CH-4626 Niederbuchsiten Tel. +41 (0)62 389 82 33 Puede encontrar otros datos de contacto en línea para su país en www.jura.com. Declaración de conformidad: www.jura.com/conformity

#### Utilização conforme a finalidade

O Data Communicator serve de interface da WLAN para a leitura de contadores de produtos e de estados de manutenção das máquinas de café automáticas da JURA. Isto processa-se por pessoal com a devida formação, através da página da Internet do Data Communicator. Para isso, a máquina de café automática deve estar equipada com um JURA Smart Connect (máquinas de café automáticas compatíveis, consultar www.jura.com). Qualquer outra forma de utilização é considerada não conforme. A JURA não assumirá qualquer responsabilidade pelas consequências de uma utilização não conforme à finalidade.

#### Vista geral do Data Communicator

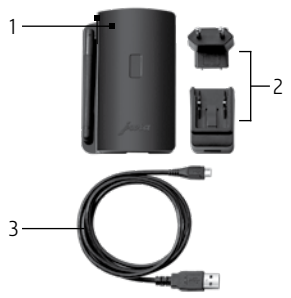

- Data Communicator
- 2 Fonte de alimentação (variantes específicas do país)
- 3 Cabo USB

## Pré-requisitos

- ▶ PC Windows/computador portátil Windows com uma ligação à Internet através de uma WLAN protegida de forma simples (nome de rede e palavra-passe), permissões de administrador locais para a instalação de programas e, pelo menos, uma ligação USB livre
- Google Authenticator App (pode ser descarregada gratuitamente na Google Play Store e na App Store)
- Máquina de café automática com JURA Smart Connect

### Instalação

- Descarregue o assistente de configuração. Para isso, introduza o seguinte link na linha de endereços do seu browser:
	- www.datacommunicator.jura.com/configurator/Configurator\_Setup.exe
- \* Abra o assistente de configuração, clicando duas vezes no programa. O assistente de configuração inicia.
- E Alguns detetores de vírus classificam o programa como perigoso e colocam-no em quarentena. Se necessário, retire novamente o programa da quarentena e inicie-o, de seguida.
- $\triangleright$  Siga as instruções do assistente de configuração.
- $\bullet$  O início de sessão solicita um código numérico com 6 dígitos. Este complementa a palavrapasse e aumenta a segurança da aplicação (autenticação de dois fatores). Aquando do primeiro registo é necessário criar uma nova conta de utilizador através do assistente de configuração. No e-mail de confirmação é-lhe enviado o respetivo código de segurança para abertura da sua conta na Google Authenticator App. A partir daí, são gerados códigos numéricos válidos temporariamente.
- $\triangleright$  Realize o teste de funcionamento.

Passará a gerir e a configurar o Data Communicator através da página da Internet do Data Communicator www.datacommunicator.jura.com.

► Realize os últimos ajustes na página da Internet do Data Communicator. Observe as respetivas indicações em www.datacommunicator.jura.com/help.

#### Princípios básicos

- Z O JURA Smart Connect deve ser colocado na interface de serviço da máquina de café automática. Geralmente, encontra-se na parte de cima ou na parte de trás do aparelho, sob uma tampa removível. Se não souber onde se encontra a interface de serviço da sua máquina de café automática, informe-se junto da sua loja especializada ou consulte a página da Internet www.jura.com.
- Por norma, no modo de emparelhamento, acede ao JURA Smart Connect premindo a tecla Iniciar durante dois segundos, ou através do menu da sua máquina de café automática.
- O estabelecimento de uma ligação pode demorar alguns segundos. Se a ligação falhar, verifique a distância do JURA Smart Connect à máquina de café automática ligada. Tente novamente.

#### Contacto

JURA Elektroapparate AG Kaffeeweltstrasse 10 CH-4626 Niederbuchsiten Tel. +41 (0)62 389 82 33 É possível consultar online outros dados de contato relativos ao seu país em www.jura.com. Declaração de conformidade: www.jura.com/conformity

### Avsedd användning

Data Communicator fungerar som WLAN-gränssnitt för avläsning av mätarställningar och skötselstatus från helautomatiska kaffemaskiner från JURA. Detta sker med hjälp av utbildad personal via Data Communicator-webbplatsen. För att detta ska vara möjligt måste kaffemaskinen vara utrustad med en JURA Smart Connect (information om kompatibla kaffemaskiner finns på www.jura.com). All annan användning anses som icke ändamålsenlig. JURA påtar sig inget ansvar för följderna av att apparaten har använts för något annat ändamål än det avsedda.

### Översikt Data Communicator

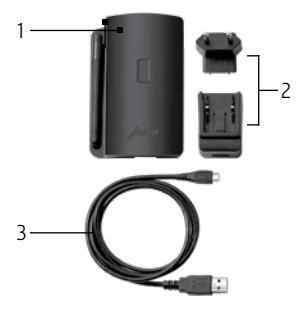

- 1 Data Communicator
- 2 Nätdel (landsspecifika varianter)
- 3 USB-sladd

# Förutsättningar

- Stationär eller bärbar dator med Windows och internetuppkoppling via WLAN med normal säkerhet (nätverksnamn och lösenord), lokal administratörsbehörighet för installation av program och minst en ledig USB-anslutning
- **Appen Google Authenticator (kan laddas ner gratis via Google Play Store och App Store)**
- Helautomatisk kaffemaskin med JURA Smart Connect

#### Installera

- Ladda ner konfigurationsassistenten. Skriv in följande länk i din webbläsares adressfält: www.datacommunicator.jura.com/configurator/Configurator\_Setup.exe
- $\triangleright$  Öppna konfigurationsassistenten genom att dubbelklicka på programmet. Konfigurationsassistenten startas.
- E Vissa antivirusprogram kategoriserar programmet som en risk och placerar det i karantän. Flytta i så fall programmet från karantänen och starta det.
- $\triangleright$  Föli konfigurationsassistentens anvisningar.
- E För inloggningen behövs en sexsiffrig kod. Denna kompletterar lösenordet och ökar programmets säkerhet (tvåfaktorsautentisering). Vid den första inloggningen måste du skapa ett användarkonto via konfigurationsassistenten. Aktiveringsmeddelandet innehåller säkerhetskoden för att öppna ditt konto i Google Authenticator-appen. Efter det kan sifferkoder med tillfällig giltighet genereras.
- ► Utför ett funktionstest.

Du kan administrera och konfigurera Data Communicator via Data Communicator-webbplatsen www.datacommunicator.jura.com.

► Utför avslutande inställningar på Data Communicator-webbplatsen. Observera anvisningarna på www.datacommunicator.jura.com/help.

### Grundläggande information

URA Smart Connect måste anslutas till kaffemaskinens servicegränssnitt. Det är oftast placerat på apparatens ovansida eller baksida under ett lock som kan tas av. Fråga din återförsäljare eller titta på www.jura.com om du inte vet var din kaffemaskins servicegränssnitt är placerat.

- Du kan i regel starta parkopplingsläget genom att hålla in Reset-knappen på JURA Smart Connect i två sekunder eller via menyn på din kaffemaskin.
- Det kan ta en kort stund att upprätta en anslutning. Om det inte går att upprätta någon anslutning kontrollerar du avståndet mellan JURA Smart Connect och den påslagna kaffemaskinen. Försök igen.

#### Kontakt

JURA Elektroapparate AG Kaffeeweltstrasse 10 CH-4626 Niederbuchsiten Tel. +41 (0)62 389 82 33 Ytterligare kontaktuppgifter för ditt land hittar du på www.jura.com. Försäkran om överensstämmelse: www.jura.com/conformity

#### Forskriftsmessig bruk

Data Communicator er et trådløst LAN-grensesnitt for å lese ut produktmålerstand og pleiestatus for kaffeautomater fra JURA. Dette gjennomføres av instruert personale via Data Communicator-websiden. Til dette må kaffeautomaten være utstyrt med en JURA Smart Connect (for kompatible kaffeautomater, se www.jura.com). All annen bruk anses som ikke forskriftsmessig. JURA overtar intet ansvar for problemer som oppstår på grunn av feil bruk.

### Oversikt Data Communicator

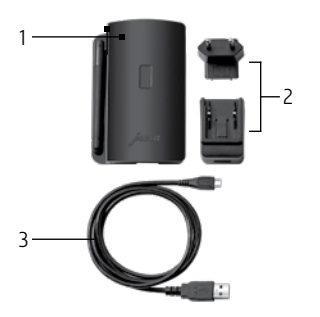

- Data Communicator
- 2 Strømforsyning (landspesifikke varianter)
- 3 USB-kabel

## Forutsetninger

- Stasjonær eller bærbar datamaskin med Windows operativsystem og tilgang til internett via en WLAN-tilkobling med nettverksnavn og passord, lokale administrator-rettigheter for installasjon av programmer og minst en tilgjengelig USB-inngang
- Google Authenticator App (denne kan lastes ned gratis i Google Play Store og App Store)
- Kaffeautomat med JURA Smart Connect

#### Installere

- Last ned konfigurasjonsassistenten. Oppgi følgende lenke på adresselinjen i nettleseren din: www.datacommunicator.jura.com/configurator/Configurator\_Setup.exe
- $\triangleright$  Åpne konfigurasjonsassistenten ved å dobbeltklikke på programmet. Konfigurasjonsassistenten starter.
- E Noen virusskannere registrerer programmet som en fare, og forskyver det til karantenen. Hvis dette er tilfelle, ta programmet ut av karantenen, og start det på nytt.
- $\blacktriangleright$  Følg anvisningene i konfigurasionsassistenten.
- E Innloggingen krever en sekssifret tallkode. Denne kompletterer passordet og øker applikasjonens sikkerhet (to-faktors-pålogging). Ved første gangs pålogging må det opprettes en ny brukerkonto. Det foregår ved hjelp av konfigurasjonsassistenten. I e-postbekreftelsen mottar du den tilhørende sikkerhetsnøkkelen for åpning av kontoen din i Google Authenticator-appen. Fra nå av genereres det tallkoder med midlertidig gyldighet.
- **F** Gjennomfør funksjonstesten.

Fra nå av administrerer og konfigurerer du Data Communicator via Data Communicatorwebsiden www.datacommunicator.jura.com.

► Gjennomfør avsluttende innstillinger på Data Communicator-websiden. Ta hensyn til relevante henvisninger på www.datacommunicator.jura.com/help.

### Generelt

URA Smart Connect må settes inn i servicegrensesnittet til kaffeautomaten. Dette befinner seg som regel på oversiden eller baksiden av apparatet under et deksel som kan fjernes. Hvis du ikke vet hvor servicegrensesnittet til kaffeautomaten befinner seg, spør i faghandelen din eller se i www.jura.com.

- Som regel kommer du til pairingmodus ved å trykke reset-tasten på JURA Smart Connect i to sekunder, eller via kaffeautomatens meny.
- Det kan ta et øyeblikk før forbindelsen opprettes. Hvis opprettelsen av forbindelsen mislykkes, kontroller avstanden for JURA Smart Connect til kaffeautomaten som er slått på. Prøv på nytt.

#### Kontakt

JURA Elektroapparate AG Kaffeeweltstrasse 10 CH-4626 Niederbuchsiten Tlf. +41 (0)62 389 82 33 Ytterligere kontaktdata for landet ditt finner du på www.jura.com. Samsvarserklæring: www.jura.com/conformity

#### Użytkowanie zgodne z przeznaczeniem

Moduł komunikacyjny Data Communicator służy jako interfejs WLAN do odczytu stanów liczników produktów i stanów konserwacji automatycznych ekspresów do kawy JURA. Zajmuje się tym przeszkolony personel za pośrednictwem strony internetowej modułu komunikacyjnego Data Communicator. W tym celu automatyczny ekspres do kawy musi być wyposażony w JURA Smart Connect (kompatybilne automatyczne ekspresy do kawy patrz www.jura.com). Każde inne zastosowanie jest traktowane jako niezgodne z przeznaczeniem. JURA nie odpowiada za skutki wynikające z użytkowania niezgodnego z przeznaczeniem.

#### Schemat modułu komunikacyjnego Data Communicator

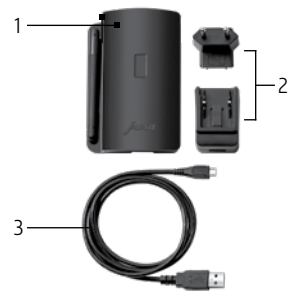

- 1 Moduł komunikacyjny Data Communicator
- 2 Zasilacz (wersja specyficzna dla danego kraju)
- 3 Kabel USB

### Wymagania

- Z Komputer stacjonarny / laptop z systemem Windows z połączeniem z internetem przez prosto zabezpieczoną sieć WLAN (nazwa sieci i hasło), uprawnienia lokalnego administratora do instalacji programów i przynajmniej jedno wolne gniazdo USB
- Aplikacja Google Authenticator (można ją pobrać bezpłatnie w sklepie Google Play Store i App Store)
- Automatyczny ekspres do kawy z JURA Smart Connect

### Instalacja

- Pobierz asystenta konfiguracji. W tym celu wpisz w wierszu adresowym przeglądarki następujący link: www.datacommunicator.jura.com/configurator/Configurator\_Setup.exe
- \* Otwórz asystenta konfiguracji poprzez dwukrotne kliknięcie programu. Asystent konfiguracji uruchamia się.
- E Niektóre skanery antywirusowe klasyfikują program jako zagrożenie i poddają go kwarantannie. W razie potrzeby przerwij kwarantannę, a następnie uruchom program.
- $\triangleright$  Postępuj zgodnie z instrukcjami asystenta konfiguracji.
- E Procedura logowania wymaga podania sześciocyfrowego kodu numerycznego. Stanowi on uzupełnienie hasła i zwiększa bezpieczeństwo aplikacji (uwierzytelnianie dwuskładnikowe). Podczas pierwszej rejestracji należy utworzyć nowe konto użytkownika za pośrednictwem asystenta konfiguracji. W e-mailu z potwierdzeniem znajduje się odpowiedni klucz zabezpieczeń, umożliwiający otwarcie konta w aplikacji Google Authenticator. Od tej pory generowane będą tymczasowe kody numeryczne.
- ► Wykonaj test działania.

Teraz można zarządzać i konfigurować moduł komunikacyjny Data Communicator na stronie internetowej modułu komunikacyjnego Data Communicator www.datacommunicator.jura.com.

\* Wprowadź końcowe ustawienia na stronie internetowej modułu komunikacyjnego Data Communicator. Zapoznaj się z odpowiednimi wskazówkami na stronie www.datacommunicator.jura.com/help.

### Informacje podstawowe

• JURA Smart Connect musi być umieszczony w złączu serwisowym automatycznego ekspresu do kawy. Zazwyczaj znajduje się ono na górze lub z tyłu urządzenia, za zdejmowaną osłoną. Jeśli nie wiesz, gdzie znajduje się złącze serwisowe automatycznego ekspresu do kawy, skontaktuj się ze sklepem specjalistycznym lub wejdź na stronę www.jura.com.

- Z Z reguły do trybu parowania można przejść poprzez przytrzymanie przez dwie sekundy wciśniętego przycisku Reset na JURA Smart Connect lub poprzez menu automatycznego ekspresu do kawy.
- **Nawiązywanie połączenia może chwilę potrwać. Jeśli połączenie nie zostanie nawiązane,** należy sprawdzić odległość JURA Smart Connect od włączonego automatycznego ekspresu do kawy. Spróbuj ponownie.

#### Kontakt

JURA Elektroapparate AG Kaffeeweltstrasse 10 CH-4626 Niederbuchsiten Tel. +41 (0)62 389 82 33 Więcej danych kontaktowych dla danego kraju można znaleźć online na stronie www.jura.com. Deklaracja zgodności: www.jura.com/conformity

#### Использование по назначению

Устройство передачи данных Data Communicator представляет собой WLAN-интерфейс для считывания значений счетчика продукции и состояния обслуживания из автоматических кофемашин JURA. Эти действия выполняет обученный персонал с помощью веб-сайта Data Communicator. Для этого автоматическая кофемашина должна быть оснащена функцией JURA Smart Connect (список совместимых кофемашин см. на веб-сайте www.jura.com). Любое иное использование будет рассматриваться как использование не по назначению. Компания JURA не несет ответственности за последствия, связанные с использованием установки не по назначению.

### Обзор Data Communicator

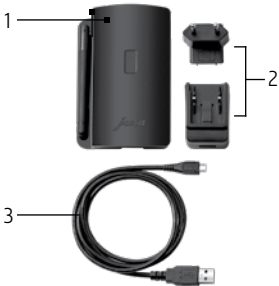

- 1 Data Communicator
- 2 Сетевой адаптер (в исполнении для конкретной страны использования)
- 3 Кабель USB

#### Условия

- TIK/ноутбук с ОС Windows и подключением к Интернету через защищенную беспроводную сеть WLAN (имя сети и пароль), локальные права администратора для установки программ и как минимум один свободный USB-порт
- Приложение Google Authenticator (его можно загрузить бесплатно в магазинах Google Play и App Store)
- Автоматическая кофемашина с устройством JURA Smart Connect

#### Установка

Загрузите помощник настройки. Для этого в адресной строке браузера укажите следующую ссылку:

www.datacommunicator.jura.com/configurator/Configurator\_Setup.exe

- Откройте помощник настройки, дважды нажав на значок программы. Запустится помощник настройки.
- **i** Некоторые средства поиска вирусов могут опознать программу как угрозу и поместить ее в карантин. При необходимости восстановите программу из карантина и вновь запустите ее.
- Следуйте указаниям помощника настройки.
- **1** Для входа необходимо указать шестизначный числовой код. Он используется в дополнение к паролю и повышает уровень безопасности приложения (двухфакторная аутентификация). При первом входе в систему необходимо создать новую учетную запись пользователя с помощью мастера конфигурирования. В электронном письме с подтверждением вам будет предоставлен соответствующий ключ безопасности для открытия вашей учетной записи в приложении Google Authenticator. После этого здесь будут генерироваться временные числовые коды.
- Выполните проверку работоспособности.

В дальнейшем вы сможете управлять устройством передачи данных Data Communicator и настраивать его на веб-сайте Data Communicator: www.datacommunicator.jura.com.

T Выполните заключительные настройки на веб-сайте Data Communicator. Учитывайте соответствующие указания на странице www.datacommunicator.jura.com/help.

#### Основные сведения

- Устройство JURA Smart Connect необходимо вставить в сервисный интерфейс автоматической кофемашины. Как правило, он расположен на верхней или задней панели кофемашины под съемной крышкой. Если вы не знаете, где находится сервисный интерфейс в вашей автоматической кофемашине, вы можете узнать об этом в специализированном магазине или на веб-сайте www.jura.com.
- **Как правило, перейти в режим сопряжения можно, нажав и удерживая две секунды** кнопку сброса на устройстве JURA Smart Connect или с помощью меню автоматической кофемашины.
- Для установления соединения может понадобиться немного времени. Если не удается установить соединение, проверьте расстояние от устройства JURA Smart Connect до включенной автоматической кофемашины. Повторите попытку.

#### Контактные данные

JURA Elektroapparate AG Kaffeeweltstrasse 10 CH-4626 Niederbuchsiten Тел.: +41 (0)62 389 82 33 Контактные данные, действительные для вашей страны, см. на веб-сайте www.jura.com. Декларация соответствия: www.jura.com/conformity

### Používání v souladu s určením

Data Communicator slouží jako rozhraní WLAN k odečtu stavů počitadel produktů a stavu údržby automatických kávovarů JURA. Tyto odečty provádí školený personál přes webovou stránku Data Communicator. Automatický kávovar k tomu musí být vybaven modulem JURA Smart Connect (kompatibilní automatické kávovary viz www.jura.com). Jakékoliv jiné používání je považováno za použití v rozporu s určením. Společnost JURA nepřebírá žádnou odpovědnost za následky používání v rozporu s určením.

### Přehled Data Communicatoru

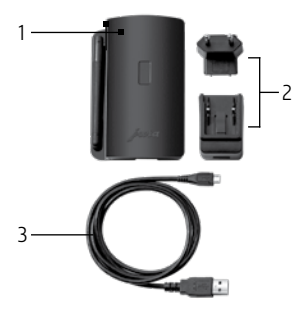

- 1 Data Communicator
- 2 Síťový zdroj (varianty specifické pro danou zemi)
- 3 USB kabel

# Předpoklady

- PC/laptop s Windows a připojením k internetu prostřednictvím jednoduše zabezpečené sítě WLAN (název sítě a heslo), oprávnění místního správce k instalaci programů a minimálně jedna volná přípojka USB
- Aplikace Google Authenticator (lze ji zdarma stáhnout z Google Play Store a App Store)
- Automatický kávovar s modulem JURA Smart Connect

#### Instalace

- Stáhněte si průvodce konfigurací. Zadejte příslušný odkaz do adresního řádku svého prohlížeče: www.datacommunicator.jura.com/confiqurator/Confiqurator\_Setup.exe
- **Dvojitým kliknutím na program otevřete průvodce konfigurací.** Průvodce konfigurací se spustí.
- E Některé antivirové programy vyhodnotí tento program jako riziko a přesunou ho do karantény. Je-li tomu tak, vytáhněte program z karantény a spusťte ho znovu.
- ► Následuite instrukce průvodce konfigurací.
- E Přihlášení vyžaduje šestimístný číselný kód. Ten je doplněn heslem, což zvyšuje bezpečnost aplikace (dvoufázová autorizace). Při prvním přihlášení se musí vytvořit nový uživatelský účet, což se provádí pomocí průvodce konfigurací. S potvrzovacím mailem obdržíte příslušný bezpečnostní kód pro otevření účtu v mobilní aplikaci Google Authenticator. Od této chvíle budou generovány dočasně platné číselné kódy.
- $\blacktriangleright$  Provedte test funkce

Nadále budete správu a konfiguraci Data Communicatoru provádět přes webovou stránku Data Communicator www.datacommunicator.jura.com.

 $\blacktriangleright$  Proveďte závěrečná nastavení na webové stránce Data Communicatoru. Řiďte se příslušnými pokyny na stránce www.datacommunicator.jura.com/help.

### Důležité

 $\blacksquare$  Modul JURA Smart Connect se musí používat v servisním rozhraní automatických kávovarů. Toto se zpravidla nachází na horní nebo zadní straně přístroje pod sundávacím krytem. Pokud nevíte, kde se nachází servisní rozhraní vašeho automatického kávovaru, zeptejte se svého prodejce nebo se podívejte na www.jura.com.

- Do režimu párování zařízení se dostanete zpravidla dvousekundovým stisknutím tlačítka Reset na modulu JURA Smart Connect nebo přes nabídku vašeho automatického kávovaru.
- » Sestavení spojení může chvíli trvat. Selže-li sestavení spojení, zkontrolujte vzdálenost JURA Smart Connect od zapnutého automatického kávovaru. Zkuste to znovu.

#### Kontakt

JURA Elektroapparate AG Kaffeeweltstrasse 10 CH-4626 Niederbuchsiten, Švýcarsko Tel. +41-62 389 82 33 Další kontaktní údaje pro svou zemi naleznete online na www.jura.com. Prohlášení o shodě: www.jura.com/conformity

Die JURA Vertrieb (Schweiz) AG, 4626 Niederbuchsiten gewährt für dieses Gerät dem Endabnehmer – nach Wahl des Endabnehmers – zusätzlich zu seinen Rechten gegenüber dem Verkäufer auf Gewährleistung zu folgenden Bedingungen eine Herstellergarantie von

#### 12 Monaten ab Erstkaufdatum

- 1 Mängel werden innerhalb der Garantiezeit durch JURA beseitigt. Dabei erfolgt die Garantieleistung nach Wahl von JURA durch Instandsetzung (Reparatur), Austausch mangelhafter Teile oder Austausch des Gerätes. Die Ausführung von Garantieleistungen bewirkt weder eine Verlängerung noch einen Neubeginn der Garantiezeit. Ausgewechselte Teile gehen in das Eigentum von JURA über.
- 2 Eine Garantieleistung entfällt für Schäden oder Mängel, die aus nicht vorschriftsmäßigem Anschluss, unsachgemäßer Handhabung oder Transport, Reparatur oder Umbauten durch nicht autorisierte Personen sowie durch Nichtbeachtung der Gebrauchsanweisung entstanden sind. Werden insbesondere Betriebs- oder Wartungsanweisungen von JURA nicht befolgt oder werden andere Pflegeartikel als JURA-Wasserfilter, JURA- Reinigungs- oder Entkalkungstabletten verwendet, die nicht den Originalspezifikationen entsprechen, so entfällt ebenfalls jede Garantie. Verschleißteile (zum Beispiel Dichtungen, Mahlscheiben, Ventile) sind von der Garantie ebenso ausgenommen, wie Schäden, die durch Fremdkörper im Mahlwerk (zum Beispiel Steine, Holz, Büroklammern) entstanden sind.
- 3 Als Nachweis für den Garantieanspruch gilt die Kaufquittung mit Angabe von Kaufdatum und Gerätetyp. Um die Abwicklung zu vereinfachen, sollte die Kaufquittung zusätzlich – falls möglich – folgende Angaben enthalten: Name und Adresse des Käufers sowie die Seriennummer des Gerätes.
- 4 Garantieleistungen werden in der Schweiz geleistet. Für Geräte, welche in einem EU-Land erworben und in ein anderes EU-Land gebracht wurden, werden Leistungen im Rahmen der jeweils für dieses EU-Land gültigen JURA-Garantiebedingungen erbracht. Eine Verpflichtung zur Leistung der Garantie besteht nur dann, wenn das Gerät den technischen Vorschriften des Landes, in dem der Garantieanspruch geltend gemacht wird, entspricht.

5 Die Garantieleistungen werden in der Schweiz durch die von JURA autorisierten JURA Gastro-Servicestellen ausgeführt.

#### JURA Vertrieb (Schweiz) AG, Niederbuchsiten

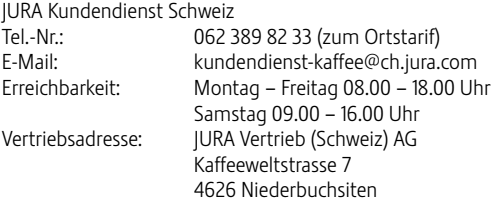

La société JURA Vertrieb (Schweiz) AG, 4626 Niederbuchsiten accorde au client final, au choix de celui-ci et en plus de ses droits à garantie envers le vendeur, une garantie constructeur de

#### 12 mois à compter de la date initiale d'achat sur cette machine

- 1 Les vices seront éliminés par JURA pendant la période de garantie, la prestation de garantie s'effectuant, au choix de JURA, par remise en état (réparation), échange des pièces défectueuses ou échange de la machine. L'exécution des prestations de garantie ne donne pas lieu à prolongation ou renouvellement de la durée de garantie. Les pièces remplacées deviennent la propriété de JURA.
- 2 Les prestations de garantie sont exclues en cas de dommages ou défauts résultant d'un raccordement non réglementaire, d'une manipulation non conforme, d'un transport, d'une réparation ou d'une transformation réalisés par des personnes non autorisées ou du non-respect des instructions d'utilisation. La garantie ne s'applique pas non plus si les instructions de service et de maintenance de JURA ne sont pas observées ou si des articles d'entretien autres que les filtres à eau, les pastilles de nettoyage et les tablettes de détartrage JURA sont employés alors qu'ils ne correspondent pas aux spécifications d'origine. Les pièces d'usure (comme les joints, les disques de broyage, les clapets) sont également exclues de la garantie, de même que les dommages résultant de la présence de corps étrangers dans le broyeur (pierres, bois, trombones par exemple).
- 3 La facture d'achat avec indication de la date d'achat et du type de machine est la preuve du droit à garantie. Pour simplifier la procédure, la facture d'achat doit comporter en plus, si possible, les indications suivantes : nom et adresse de l'acheteur ainsi que le numéro de série de la machine.
- 4 Les prestations de garantie seront exécutées en Suisse. Pour les machines ayant été acquises dans un pays de l'UE puis emmenées dans un autre pays de l'UE, les prestations seront exécutées dans le cadre des conditions de garantie de JURA en vigueur dans ce pays de l'UE. Dans ce cas, l'obligation d'exécution de la garantie est uniquement valable si la machine correspond aux prescriptions techniques du pays dans lequel le droit à garantie est invoqué.

5 Les prestations de garantie seront exécutées en Suisse par les centres de service JURA Gastro agréés.

#### JURA Vertrieb (Schweiz) AG, Niederbuchsiten

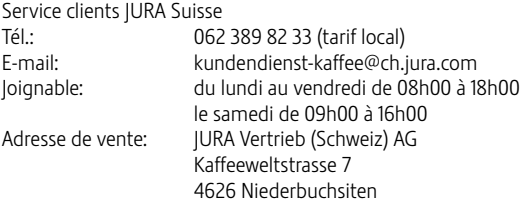

Die JURA Gastro Vertriebs-GmbH, 82491 Grainau gewährt für dieses Gerät dem Endabnehmer – nach Wahl des Endabnehmers – zusätzlich zu seinen Rechten gegenüber dem Verkäufer auf Gewährleistung zu folgenden Bedingungen eine Herstellergarantie von

#### 12 Monaten ab Erstkaufdatum

- 1 Mängel werden innerhalb der Garantiezeit durch JURA beseitigt. Dabei erfolgt die Garantieleistung nach Wahl von JURA durch Instandsetzung (Reparatur), Austausch mangelhafter Teile oder Austausch des Gerätes.Die Ausführung von Garantieleistungen bewirkt weder eine Verlängerung noch einen Neubeginn der Garantiezeit. Ausgewechselte Teile gehen in das Eigentum von JURA über.
- 2 Eine Garantieleistung entfällt für Schäden oder Mängel, die aus nicht vorschriftsmäßigem Anschluss, unsachgemäßer Handhabung oder Transport, Reparatur oder Umbauten durch nicht autorisierte Personen sowie durch Nichtbeachtung der Gebrauchsanweisung entstanden sind. Werden insbesondere Betriebs- oder Wartungsanweisungen von JURA nicht befolgt oder werden andere Pflegeartikel als JURA-Wasserfilter, JURA-Reinigungs- oder Entkalkungstabletten verwendet, die nicht den Originalspezifikationen entsprechen, so entfällt ebenfalls jede Garantie. Verschleißteile (zum Beispiel Dichtungen, Mahlscheiben, Ventile) sind von der Garantie ebenso ausgenommen, wie Schäden, die durch Fremdkörper im Mahlwerk (zum Beispiel Steine, Holz, Büroklammern) entstanden sind.
- 3 Als Nachweis für den Garantieanspruch gilt die Kaufquittung mit Angabe von Kaufdatum und Gerätetyp. Um die Abwicklung zu vereinfachen, sollte die Kaufquittung zusätzlich – falls möglich – folgende Angaben enthalten: Name und Adresse des Käufers sowie die Seriennummer des Gerätes.
- 4 Garantieleistungen werden in der Bundesrepublik Deutschland geleistet. Für Geräte, welche in einem EU-Land erworben und in ein anderes EU-Land gebracht wurden, werden Leistungen im Rahmen der jeweils für dieses EU-Land gültigen JURA-Garantiebedingungen

erbracht. Eine Verpflichtung zur Leistung der Garantie besteht nur dann, wenn das Gerät den technischen Vorschriften des Landes, in dem der Garantieanspruch geltend gemacht wird, entspricht.

5 Die Garantieleistungen werden in Deutschland durch die von JURA autorisierten JURA Gastro-Servicestellen ausgeführt.

#### JURA Gastro Vertriebs-GmbH, Grainau

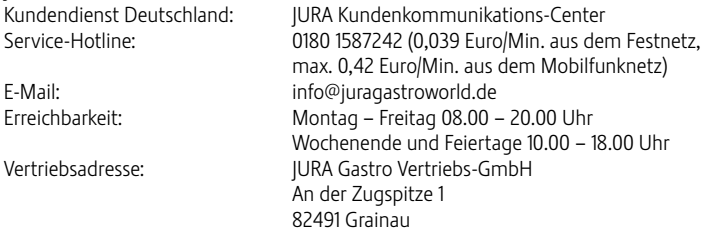

Die JURA Elektroapparate VertriebsgesmbH, 6832 Röthis gewährt für dieses Gerät dem Endabnehmer – nach Wahl des Endabnehmers – zusätzlich zu seinen Rechten gegenüber dem Verkäufer auf Gewährleistung zu folgenden Bedingungen eine Herstellergarantie von

#### 12 Monaten ab Erstkaufdatum

- 1 Mängel werden innerhalb der Garantiezeit durch JURA beseitigt. Dabei erfolgt die Garantieleistung nach Wahl von JURA durch Instandsetzung (Reparatur), Austausch mangelhafter Teile oder Austausch des Gerätes. Die Ausführung von Garantieleistungen bewirkt weder eine Verlängerung noch einen Neubeginn der Garantiezeit. Ausgewechselte Teile gehen in das Eigentum von JURA über.
- 2 Eine Garantieleistung entfällt für Schäden oder Mängel, die aus nicht vorschriftsmäßigem Anschluss, unsachgemäßer Handhabung oder Transport, Reparatur oder Umbauten durch nicht autorisierte Personen sowie durch Nichtbeachtung der Gebrauchsanweisung entstanden sind. Werden insbesondere Betriebs- oder Wartungsanweisungen von JURA nicht befolgt oder werden andere Pflegeartikel als JURA-Wasserfilter, JURA-Reinigungs- oder Entkalkungstabletten verwendet, die nicht den Originalspezifikationen entsprechen, so entfällt ebenfalls jede Garantie. Verschleißteile (zum Beispiel Dichtungen, Mahlscheiben, Ventile) sind von der Garantie ebenso ausgenommen, wie Schäden, die durch Fremdkörper im Mahlwerk (zum Beispiel Steine, Holz, Büroklammern) entstanden sind.
- 3 Als Nachweis für den Garantieanspruch gilt die Kaufquittung mit Angabe von Kaufdatum und Gerätetyp. Um die Abwicklung zu vereinfachen, sollte die Kaufquittung zusätzlich – falls möglich – folgende Angaben enthalten: Name und Adresse des Käufers sowie die Seriennummer des Gerätes.
- 4 Garantieleistungen werden in Österreich geleistet. Für Geräte, welche in einem EU-Land erworben und in ein anderes EU-Land gebracht wurden, werden Leistungen im Rahmen der jeweils für dieses EU-Land gültigen JURA-Garantiebedingungen erbracht. Eine Verpflichtung zur Leistung der Garantie besteht nur dann, wenn das Gerät den technischen Vorschriften des Landes, in dem der Garantieanspruch geltend gemacht wird, entspricht.

5 Die Garantieleistungen werden in Österreich durch die von JURA autorisierten JURA Gastro-Servicestellen ausgeführt.

# JURA Elektroapparate VertriebsgesmbH, Röthis

Tel.-Nr.: 05522 22 123 E-Mail: kudi@at.jura.com Service Center Adresse: Gläserne Service-Fabrik

JURA Kunden-Service-Center Erreichbarkeit: Montag – Freitag 08.00 – 18.00 Uhr Interpark Focus 1 6832 Röthis Vertriebsadresse: JURA Elektroapparate VertriebsgembH Interpark Focus 1 6832 Röthis

JURA Nederland BV, Koraalrood 141, 2718 SB Zoetermeer garandeert de eindafnemer van dit apparaat – en wel naar keuze van die eindafnemer – in aanvulling op zijn rechten betreffende garantie jegens verkoper conform onderstaande bepalingen, een fabrieksgarantie gedurende

#### 12 maanden na datum van eerste koop

- 1 JURA verhelpt gebreken binnen de looptijd van de garantie. JURA verleent naar eigen keuze – garantie door (a) te herstellen (repareren), (b) defecte onderdelen om te wisselen of (c) het apparaat te vervangen. Het verrichten van garantieprestaties leidt niet tot het verlengen of opnieuw ingaan van de garantieperiode. Vervangen onderdelen worden het eigendom van JURA.
- 2 De garantieverlening is niet van toepassing op schade of gebreken, welke het gevolg zijn van (a) aansluiting die niet volgens de voorschriften plaatsvond, (b) onjuist gebruik of transport, (c) door niet daartoe geautoriseerde lieden uitgevoerde reparaties of modificaties, (d) het niet raadplegen en opvolgen van de gebruiksaanwijzing. De garantie vervalt eveneens als de instructies van JURA betreffende gebruik en/of onderhoud niet werden opgevolgd, of bij gebruik van andere onderhoudsartikelen dan de JURA-waterfilter en de JURA-tabletten voor het reinigen of ontkalken, tenzij zulke onderhoudsartikelen aan de oorspronkelijke specificaties voldoen. Van garantie zijn voorts uitgesloten alle slijtdelen (zoals afdichtingen, maalschijven, kleppen) alsmede schade, die ontstaan is door vreemde voorwerpen in de molen (zoals steen, hout, paperclips).
- 3 Als bewijs voor een geldige aanspraak op garantie geldt de aankoopbon met vermelding van de datum van aankoop en het type apparaat. Om de afwikkeling te vereenvoudigen, moet de aankoopbon – zo mogelijk – onderstaande aanvullende gegevens bevatten: Naam en adres van de koper evenals het serienummer van het apparaat.
- 4 Garantiewerkzaamheden worden in Nederland verricht. Voor apparaten die in een land, aangesloten bij de EU, werden gekocht en vervolgens naar een ander land binnen de EU werden overgebracht, verleent JURA garantie volgens de garantiebepalingen die in dat land van toepassing zijn. Verplichting tot het verlenen van garantie bestaat uitsluitend als

het apparaat in overeenstemming is met de technische voorschriften van het land, waar aanspraak op garantie wordt gemaakt.

5 Door JURA daartoe geautoriseerde JURA-servicepunten wikkelen garantieaanspraken in Nederland af.

#### JURA Nederland BV, Zoetermeer

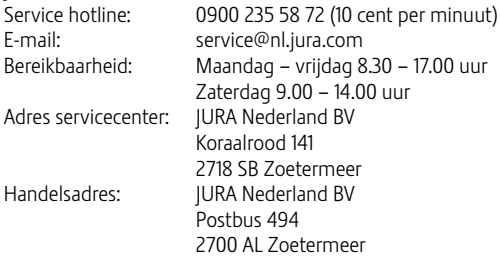

For this machine, JURA Products Ltd, Vivary Way, Colne, Lancashire offers to the end customer, in addition to the rights of guarantee from the retailer, an optional manufacturer's warranty with the following terms and conditions for

#### 12 months from the date of purchase

- 1 During the warranty period, defects will be remedied by JURA. JURA shall decide whether to remedy the defect by repairing the machine, replacing defective parts or replacing the machine. The performance of warranty services shall not cause the warranty period to be extended or restarted. Replaced parts become the property of JURA.
- 2 A warranty service is not applicable for damage or defects caused by incorrect connection, incorrect handling or transport, repair attempts or modifications by unauthorised persons or non-compliance with the instructions for use. In particular, the warranty shall be void if JURA's operating or maintenance instructions are not followed or if maintenance products other than JURA water filters, JURA cleaning tablets or JURA descaling tablets are used which do not correspond to the original specifications. Wearing parts (e.g. seals, grinding discs, valves) are excluded from the warranty, as is damage caused by foreign bodies entering the grinder (e.g. stones, wood, paper clips).
- 3 The sales receipt, specifying the purchase date and machine type, must be provided as evidence for warranty claims. In order to simplify the process, the sales receipt should also include the following information where possible: name and address of the customer and serial number of the machine.
- 4 Warranty services are performed in the United Kingdom. For machines purchased in one EU country and taken to another EU country, services will be performed in accordance with the JURA warranty conditions applicable in this country. An obligation to provide warranty services only exists if the machine satisfies the technical specifications applicable in the country in which the warranty claim is made.
- 5 In the United Kingdom, warranty services are performed by authorised JURA service centres for commercial models.

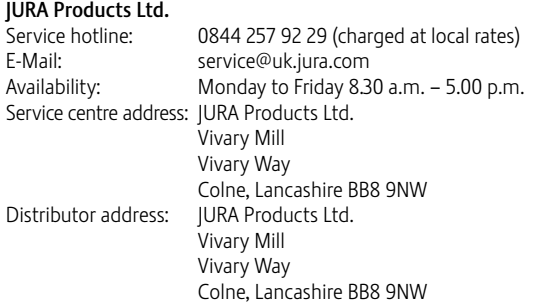

La société JURA France S.A.S accorde au client final, au choix de celui-ci et en plus de ses droits à garantie envers le vendeur, une garantie constructeur de

#### 12 mois à compter de la date initiale d'achat sur cette machine

- 1 Les vices seront éliminés par JURA pendant la période de garantie, la prestation de garantie s'effectuant, au choix de JURA, par remise en état (réparation), échange des pièces défectueuses ou échange de la machine. L'exécution des prestations de garantie ne donne pas lieu à prolongation ou renouvellement de la durée de garantie. Les pièces remplacées deviennent la propriété de JURA.
- 2 Les prestations de garantie sont exclues en cas de dommages ou défauts résultant d'un raccordement non réglementaire, d'une manipulation non conforme, d'un transport, d'une réparation ou d'une transformation réalisés par des personnes non autorisées ou du non-respect des instructions d'utilisation. La garantie ne s'applique pas non plus si les instructions de service et de maintenance de JURA ne sont pas observées ou si des articles d'entretien autres que les filtres à eau, les pastilles de nettoyage et les tablettes de détartrage JURA sont employés alors qu'ils ne correspondent pas aux spécifications d'origine. Les pièces d'usure (comme les joints, les disques de broyage, les clapets) sont également exclues de la garantie, de même que les dommages résultant de la présence de corps étrangers dans le broyeur (pierres, bois, trombones par exemple).
- 3 La facture d'achat avec indication de la date d'achat et du type de machine est la preuve du droit à garantie. Pour simplifier la procédure, la facture d'achat doit comporter en plus, si possible, les indications suivantes : nom et adresse de l'acheteur ainsi que le numéro de série de la machine.
- 4 Les prestations de garantie seront exécutées en France. Pour les machines ayant été acquises dans un pays de l'UE puis emmenées dans un autre pays de l'UE, les prestations seront exécutées dans le cadre des conditions de garantie de JURA en vigueur dans ce pays

de l'UE. Dans ce cas, l'obligation d'exécution de la garantie est uniquement valable si la machine correspond aux prescriptions techniques du pays dans lequel le droit à garantie est invoqué.

5 Les prestations de garantie seront exécutées en France par les centres de service JURA agréés.

#### JURA France S.A.S

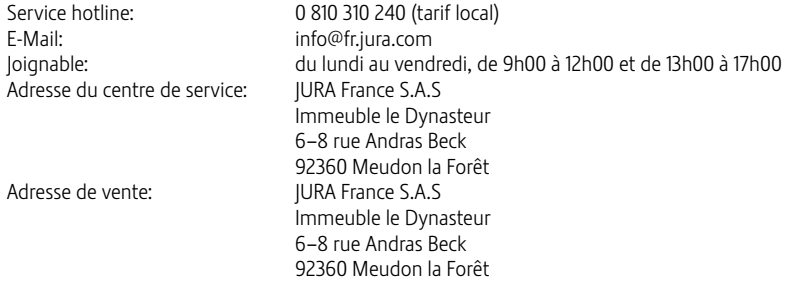

JURA Espresso S.L.U garantiza que el usuario final puede disfrutar, además de sus derechos frente al vendedor y según los términos a continuación indicados, de una garantía de fabricación de

#### 12 meses a partir de la fecha de compra

- 1 JURA subsanará los daños que se produzcan dentro del periodo de garantía. En tal caso, JURA escogerá para la prestación de garantía entre la reparación, la sustitución de piezas defectuosas o la sustitución de la máquina completa. Las prestaciones de garantía no suponen una prolongación o el nuevo comienzo del periodo de garantía. Las piezas que se sustituyan pasarán a ser propiedad de JURA.
- 2 Se suprime el derecho a prestación de garantía en caso de daños o defectos ocasionados por una conexión no reglamentaria, una manipulación o un transporte inadecuados, la reparación o reforma realizadas por personas no autorizadas, así como el incumplimiento de las indicaciones de uso. La garantía tampoco se aplicará en el caso de que se no se cumplan las indicaciones de servicio o mantenimiento de JURA o en el caso de que se utilicen otros productos de conservación que no sean los filtros de agua JURA o las pastillas de limpieza o de descalcificación JURA, o que no cumplan con las especificaciones originales. También se excluyen de la garantía las piezas de desgaste (como juntas, discos de molienda y válvulas) y los daños provocados por la presencia de cuerpos extraños en mecanismo de molienda (como piedras, astillas, grapas u otros similares).
- 3 La factura de compra con la fecha de adquisición y el modelo de máquina sirve a modo de certificado de garantía. Para facilitar la tramitación, el recibo debe incluir en la medida de lo posible los siguientes datos: nombre y dirección del comprador, así como el número de serie de la máquina.
- 4 Las prestaciones de garantía se extienden a España. En el caso de máquinas adquiridas en el espacio europeo y que se transporten a otro Estado miembro, las prestaciones se realizarán en el marco de las condiciones de garantía de JURA válidas para ese Estado

miembro. La obligación de prestación de la garantía solamente se produce si la máquina cumple con las especificaciones técnicas del país en el que se valida el certificado de garantía.

5 En España, las prestaciones de garantía corren a cargo de los Servicios Técnicos Autorizados por JURA especializados en la gama profesional.

#### JURA España S.L.U

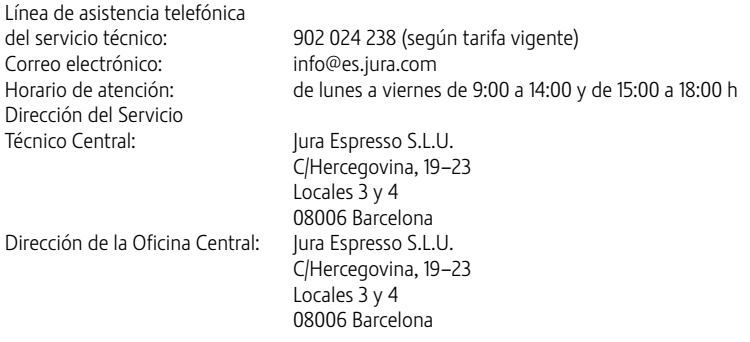

JURA Sweden AB, 120 30 Stockholm ger slutkunden för denna apparat – efter slutanvändarens val – utöver dennes rättigheter till garanti gentemot säljaren, en tillverkargaranti som gäller

#### 12 månader från första inköpsdatum

- 1 Brister avhjälps inom garantitiden av JURA. Garantin kan fullgöras genom reparation, byte av defekta delar eller utbyte av hela apparaten enligt vad JURA anser mest lämpligt. Garantiärenden medför varken en förlängning av garantin eller att den börjar gälla från början. Utbytta delar övergår i JURA:s ägo
- 2 Garantin gäller inte för skador eller brister som beror på felaktig anslutning, felaktigt handhavande, ovarsam transport, reparations- eller ombyggnadsförsök av icke-auktoriserade personer eller underlåtenhet att följa bruksanvisningen. Garantin upphör dessutom att gälla om bruks- eller underhållsanvisningar från JURA inte följs eller vid användning av andra skötselprodukter än JURA-vattenfilter och JURA-rengörings- eller avkalkningstabletter, som inte motsvarar originalspecifikationen. Slitdelar (t.ex. packningar, malningsskivor, ventiler) omfattas heller inte av garantin, liksom skador som uppkommit på grund av främmande föremål i malverket (t.ex. stenar, träbitar, gem).
- 3 Som bevis för garantianspråket gäller inköpskvittot med angivande av inköpsdatum och apparattyp. För att underlätta proceduren bör kvittot om möjligt även innehålla följande uppgifter: köparens namn och adress samt apparatens serienummer.
- 4 Garantiåtaganden uppfylls i Sverige. För apparater som har köpts i ett EU-land och förts till ett annat EU-land hanteras garantiärenden inom ramen för de garantivillkor från JURA som gäller i detta EU-land. Skyldighet till garantiuppfyllelse föreligger endast om apparaten motsvarar de tekniska föreskrifterna i det land där garantianspråket hävdas.
- 5 Garantiåtaganden uppfylls i Sverige av de JURA servicepartner som auktoriserats av JURA.

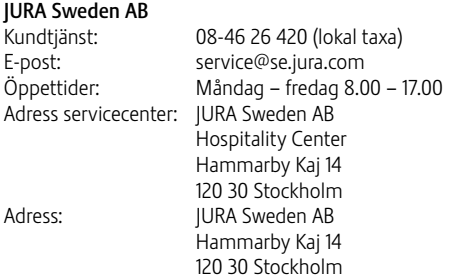

JURA Poland Sp. z o.o. udziela użytkownikowi końcowemu producenta na niniejsze urządzenie, Gwarancja na sprzedany towar nie wyłącza, nie ogranicza ani nie zawiesza uprawnień kupującego wynikających z niezgodności towaru z umową. Gwarancja zostaje udzielona w uzupełnieniu do rękojmi, przysługującej użytkownikowi końcowemu, na okres

#### 12 miesięcy od daty pierwszego zakupu

- 1 Usterki zostaną usunięte przez firmę JURA w okresie obowiązywania gwarancji. świadczenie gwarancyjne jest realizowane – według uznania firmy JURA – poprzez naprawę, wymianę wadliwych części lub wymianę urządzenia. Realizacja świadczeń gwarancyjnych nie skutkuje przedłużeniem lub ponownym rozpoczęciem okresu gwarancji. Wymienione części przechodzą na własność firmy JURA.
- 2 Świadczenie gwarancyjne nie obejmuje szkód lub wad, które wynikają z nieprzestrzegania instrukcji obsługi oraz nieprawidłowego podłączenia, nieodpowiedniej obsługi, transportu, naprawy lub przebudowy wykonanej przez osoby nieposiadające autoryzacji i uprawnień niezbędnych do dokonywania zmian. Jeżeli w szczególności nie są przestrzegane instrukcje obsługi i konserwacji firmy JURA lub jeżeli są stosowane inne produkty do konserwacji niż filtr wody firmy JURA, tabletki do czyszczenia i usuwania kamienia firmy JURA, które nie są zgodne z oryginalną specyfikacją, wówczas również nie obowiązuje jakakolwiek gwarancja. Części podlegające zużyciu (na przykład uszczelki, tarcze mielące, zawory) również nie podlegają gwarancji, np. w związku z uszkodzeniem spowodowanym przez ciała obce w młynku (na przykład kamienie, elementy drewniane, spinacze).
- 3 Potwierdzeniem prawa do roszczenia gwarancyjnego jest dowód zakupu z podaną datą zakupu i typem urządzenia. W celu ułatwienia realizacji gwarancji dowód zakupu powinien dodatkowo – o ile to możliwe – zawierać następujące dane: nazwisko i adres kupującego oraz numer seryjny urządzenia.
- 4 Świadczenia gwarancyjne są realizowane w Polsce. W przypadku urządzeń, które zostały nabyte w kraju należącym do Unii Europejskiej, a następnie przewiezione do innego kraju UE, świadczenia są realizowane zgodnie z obowiązującymi w tym kraju warunkami gwarancji firmy JURA. Zobowiązanie do świadczeń gwarancyjnych występuje tylko wtedy, gdy urządzenie spełnia wymogi przepisów technicznych kraju, w którym powstało roszczenie gwarancyjne.
- 5 Świadczenia gwarancyjne są realizowane w Polsce przez JURA Poland po wcześniejszym uzgodnieniu z infolinią serwisu 22 123 43 03 (cena wg taryfy operatora) i po przesłaniu lub przekazaniu produktu na adres

#### JURA Poland Sp. z o.o.

Infolinia serwisu: 22 123 43 03 (cena połączenia lokalnego) e-mail: service@pl.jura.com Czynne: od poniedziałku do piątku w godz. 9.00 – 17.00<br>Adres Centrum Serwisowego: [URA Poland Sp. z o.o. Adres Centrum Serwisowego: Puławska 366 02-819 Warszawa Polska Adres Działu Dystrybucii: JURA Poland Sp. z o.o. Puławska 366 02-819 Warszawa

Polska

For this machine, which was designed and built for professional use, JURA AG offers to the end customer, in addition to the rights of guarantee from the retailer, a manufacturer's warranty with the following terms and conditions:

# 12 months from the date of initial purchase

- 1 JURA shall remedy all defects within the warranty period. JURA shall decide whether to remedy the defect by repairing the machine, replacing defective parts or replacing the machine. The performance of warranty services shall not cause the warranty period to be extended or restarted. Replaced parts shall become the property of JURA.
- 2 A warranty service is not applicable for damage or defects caused by incorrect connection, incorrect handling or transport, repair attempts or modifications by unauthorised persons or non-compliance with the instructions for use. In particular, the warranty shall be void if JURA's operating or maintenance instructions are not followed or if maintenance products other than JURA water filters, JURA cleaning tablets or JURA descaling tablets are used which do not correspond to the original specifications. Wearing parts (e.g. seals, grinding discs, valves) are excluded from the warranty, as is damage caused by foreign bodies entering the grinder (e.g. stones, wood, paper clips).
- 3 The sales receipt, specifying the purchase date and machine type, must be provided as evidence of warranty claims. In order to simplify the process, the sales receipt should also include the following information where possible: name and address of the customer and serial number of the machine.
- 4 Guarantee and service is available in all countries where this product is officially distributed by Jura. In countries where JURA does not distribute the product, please contact JURA International Headquarters.

### JURA International Headquarters, Switzerland

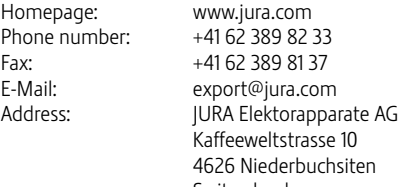

Switzerland

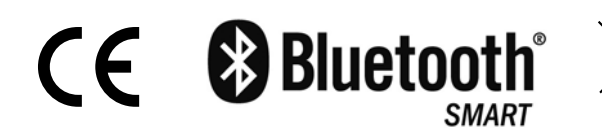

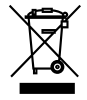